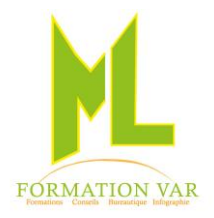

# **Intitulé de la formation: «** Illustrator CC 2021 initiation » 3 **jours** 21 **heures**

**Public concerné :** Nouveaux utilisateurs d'Illustrator désirant s'initier à l'infographie, dans un but personnel ou professionnel.

**Niveau requis** : Utilisation de l'environnement Windows.

**Objectifs :** Réaliser des travaux basiques d'illustration, de modification, de présentation de documents, de mises en page cartes de visites, flyer, logo. Maitriser les techniques du dessin vectoriel à la plume. Avoir une bonne gestion des calques.

**Moyens pédagogiques :** Expositive, démonstrative et applicative, alternance d'exercices pratiques durant la progression de la formation. Support de cours numérisé fourni.

## *Contenu :*

## **1. Introduction à la PAO**

Les images bitmap et images vectorielles, les différents formats, colorimétrie RVB CMJN, Usage des couleurs pantone, Droit d'utilisation des images, résolution écran et résolution d'impression

## **2. Prise en main du logiciel**

- o L'interface du logiciel
- o Les nouveautés CC 2021/2022
- o Panneaux, outils, règle, repères, unités de mesure.
- o Définir les préférences de l'application
- o Enregistrer le document, comprendre les formats

#### **3. Création d'objets simples**

- o Tracer un rectangle, une ellipse ou un polygone
- o Utiliser les outils Main levée, Auto Trace et Plume
- o Distinguer les outils de Sélection standard, direct et d'objet. Multiselection
- o Sélectionner, déplacer, supprimer, dupliquer prolonger transformer les segments de tracé et les objets

#### **4. Utiliser l'outil plume, le tracé vectoriel**

- o Connaître la courbe de Bézier au niveau de ses points (ancrage, directeur, inflexion, angle)
- o Gestion des arrondis
- o Gestion des couleurs et nuancier

#### **5. Techniques de dessin**

o Le panneau aspect, gestion des calques

#### **6. Savoir manipuler les tracés vectoriels**

- o Alignement et duplications d'objet, Pathfinder
- o Transformation, rotation, échelle miroir, déformation
- o Les dégradés, la transparence

#### **Module 4 : La couleur, enregistrement et impression :**

o La gestion des couleurs et les différentes palettes (RVB, CYK...)

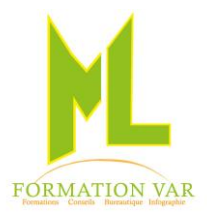

- o Les dégradés de couleur
- o Définir des couleurs personnalisées, utiliser la gamme Pantone, gérer une charte à l'aide d'une palette de couleurs
- o La transparence
- o L'enregistrement des documents et leur exportation aux différents formats (ecv, pdf etc...)
- o L'impression

### **Module 5 : Gestion et transformation d'objets**

- o Utiliser les outils de modification
- o Utiliser les principaux Filtres et le Pathfinder, les couches
- o Gérer la construction du dessin à travers les Calques
- o Utiliser les commandes joindre et aligner
- o La fonction de déformation progressive
- o Les dégradés de forme
- o La fonction masques
- o La fonction d'emporte-pièce
- o Importer une illustration
- o Vectoriser les images BitMap

## **Module 6 : GESTION DU TEXTE**

- o Découvrir les 3 outils Texte (standard, captif, cursif)
- o Utiliser les particularités d'un bloc de texte
- o Modifier les attributs de caractères et de paragraphe
- o Vectoriser un texte, concevoir un logo

#### **Sauvegarder ses travaux**

o Les différents types d'enregistrement

Mise à jour 04/2023

*Accessibilité PSH :* Pour les Personnes en Situation de Handicap, merci de nous contacter au 06.17.91.68.18 , nous étudierons les possibilités de compensation du handicap, aménagement de la durée de la formation *Formatrice avec expérience en Centre de Rééducation professionnelle à Marseille et dans le Var*